### **MANUAL PER AL PAGAMENT 046 PER A MATRÍCULA DE CONSERVATORI**

**"Les errades d'inscripció i pagament de taxes imputables als interessats no donaran lloc a devolució de taxes" (segons instruccions de la Conselleria). Per tant, preguem llegisca bé aquest manual.**

## **1r pas**

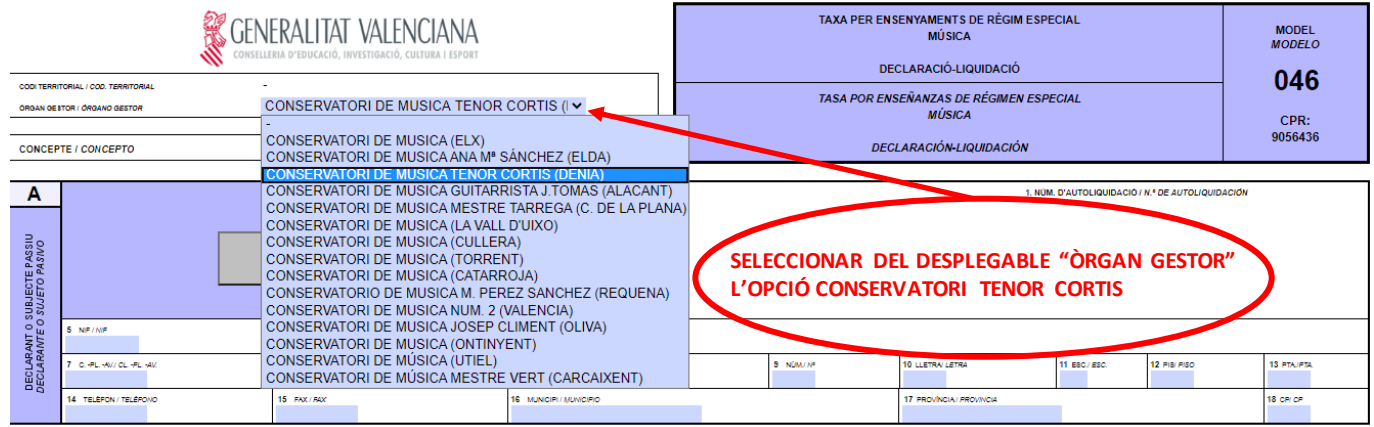

## **2n pas**

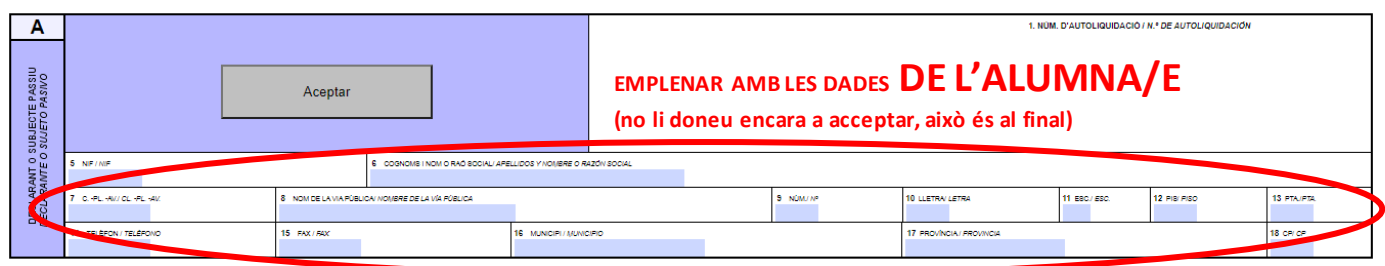

## **3r pas**

Cal posar el número de serveis indicats (el 046 fa automàticament els càlculs):

- Obertura expedient: Si et matricules per 1a vegada en el grau elemental o per 1a vegada en el grau professional, posa un 1. (Si fas trasllat des d'un conservatori que no és de Conselleria, també)
- Tarjeta identitat: tots han de posar 1.
- Llibre de qualificacions: Si inicies els teus estudis de professional enguany, en qualsevol curs, posa 1.

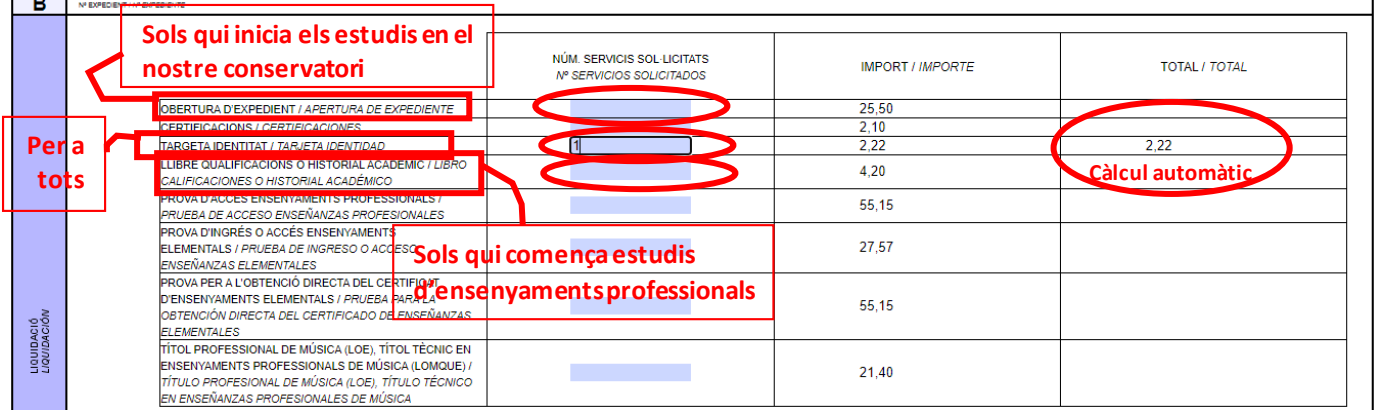

# **4t pas**

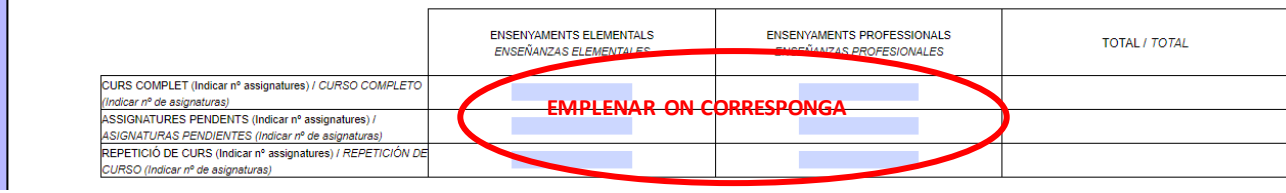

**Cal que tingues en compte quan es repeteix de curs i quan es promociona (passar de curs) amb assignatures pendents (suspeses). QUAN ES REPETEIX CURS?:**

- o Elemental, de 1r a 3r: es repeteix amb 2 assignatures suspeses o més.
- o Elemental, 4t: es repeteix amb 3 assignatures o més. Amb 1 o 2, la matriculació sols és de les no superades.
- o Professional, de 1r a 5é: es repeteix amb 3 assignatures suspeses o més.
- o Professional, 6é: enguany sols es repeteix si les has suspeses totes, si no, no es repeteix, la matriculació sols és de les assignatures suspeses.

Hi ha 2 apartats, un per a l'elemental i altre per al professional. I en cadascun d'ell, 3 casos per a escollir :

- CURS COMPLET : Empleneu aquest apartat si passeu (promocioneu) de curs. Indiqueu el nombre d'assignatures segons l'instrument i curs que voleu matricular-vos. **En aquest manual, als fulls següents, trobareu el nombre d'assignatures en cada grau, instruments i curs.**
- ASSIGNATURES PENDENTS: Si promocioneu (passeu de curs) però amb assignatures suspeses, heu d'indicar el nombre d'assignatures pendents. Atenció a la norma general de repetició de curs. Si repetiu curs, s'ha d'indicar en l'apartat posterior.
- REPETICIÓ DE CURS: Quan repetiu curs, heu d'indicar-ho i posar la totalitat d'assignatures del curs i en el mateix apartat, si les hi ha, sumar les assigunatures encara pendents de cursos anteriors.

**Atenció: informació sols per a qui fa doble especialitat (2 instruments al conservatori):**

- o En cada especialitat has d'obrir expedient la primera vegada que et matricules en el grau elemental y també la primera vegada que et matricules en el grau professional.
- o En l'instrument en curs més avançat et matricules de les assignatures que pertoca
- o En l'instrument en el curs més baix (o del mateix nivell) no has de matricular-te de:
	- Les assignatures comunes a tots els instruments que ja hages cursat: Llenguatge Musical, Cor, Harmonia, Anàlisi, Història de la Música.
	- Piano complementari si ja has cursat eixa assignatura.
	- Les assignatures optatives de 5é i 6é del professional que vulgues utilitzar, tenint en compte que, per a l'especialitat de piano no existeix i per tant no pots utilitzar Complement pianístic.

### **ENSENYAMENTS ELEMENTALS**

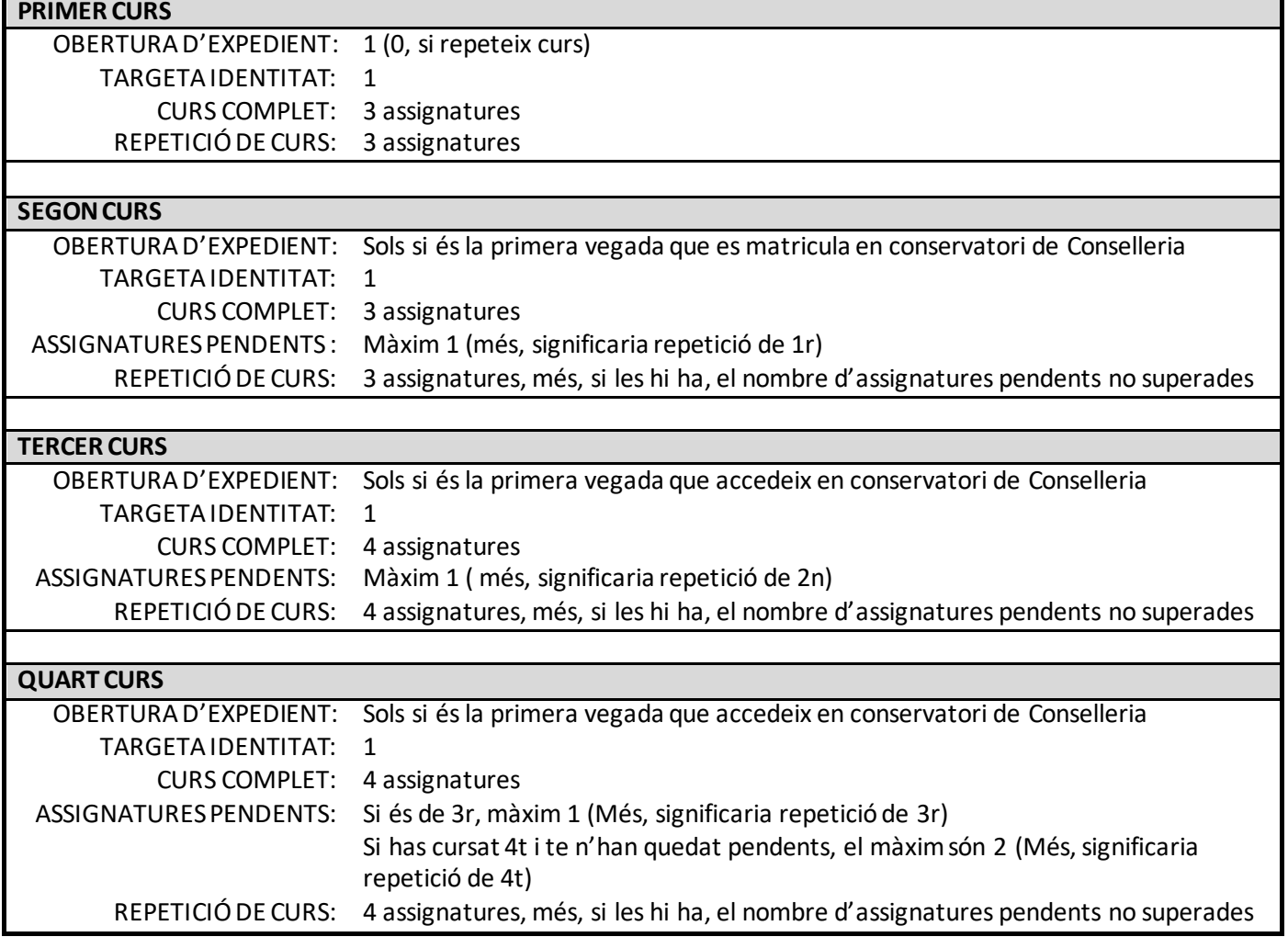

### **ENSENYAMENTS PROFESSIONALS**

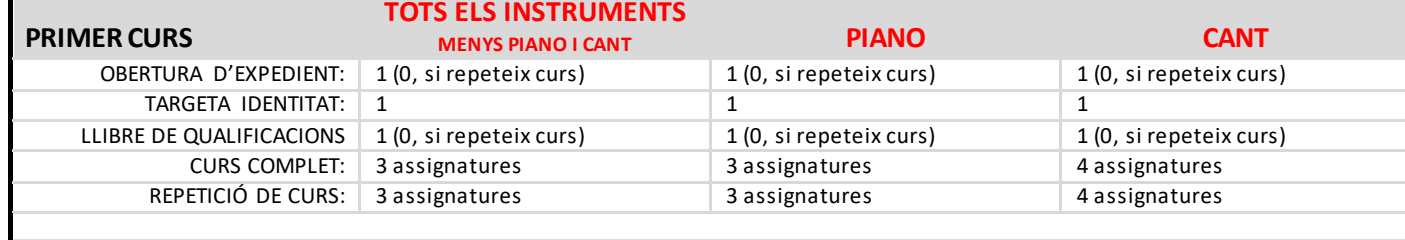

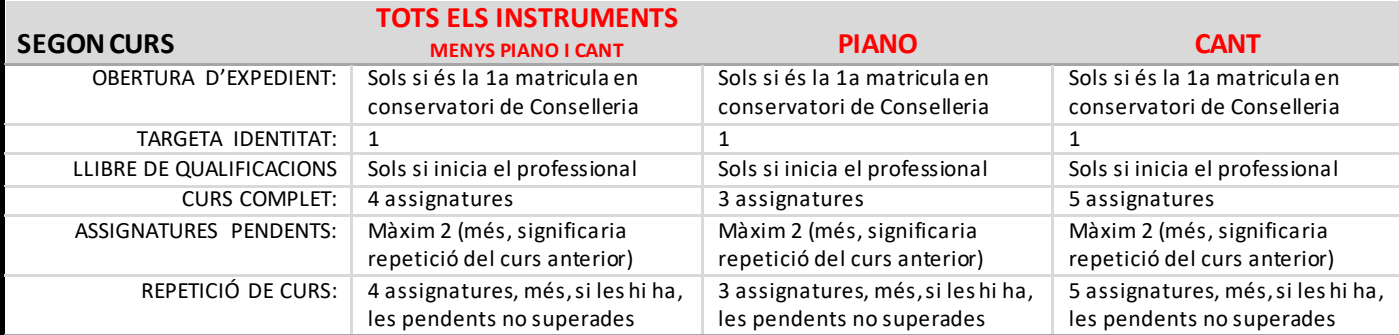

#### **TOTS ELS INSTRUMENTS MENYS PIANO I CANT** OBERTURA D'EXPEDIENT: Sols si és la 1a matricula en Sols si és la 1a matricula en

**TERCER I QUART CURS**

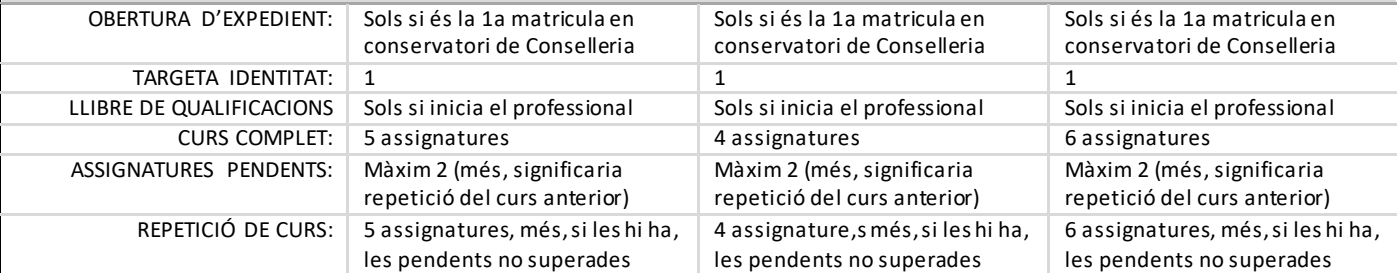

#### **TOTS ELS INSTRUMENTS**

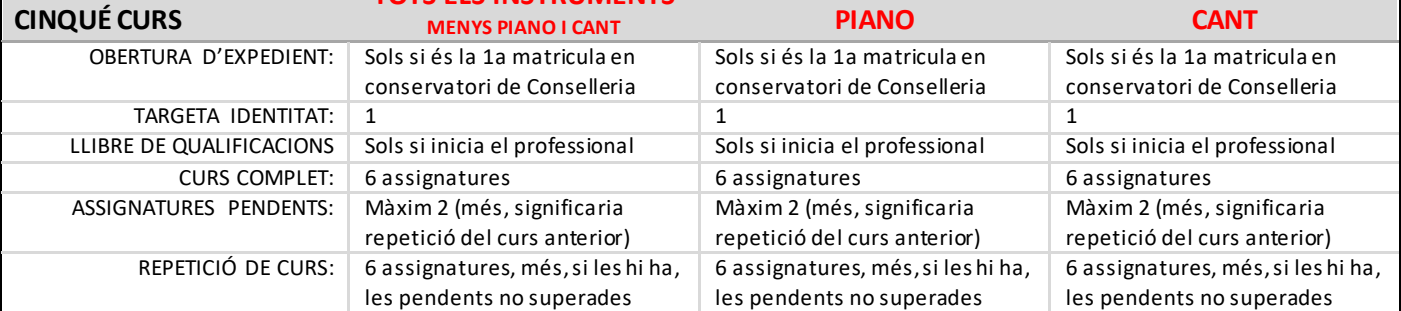

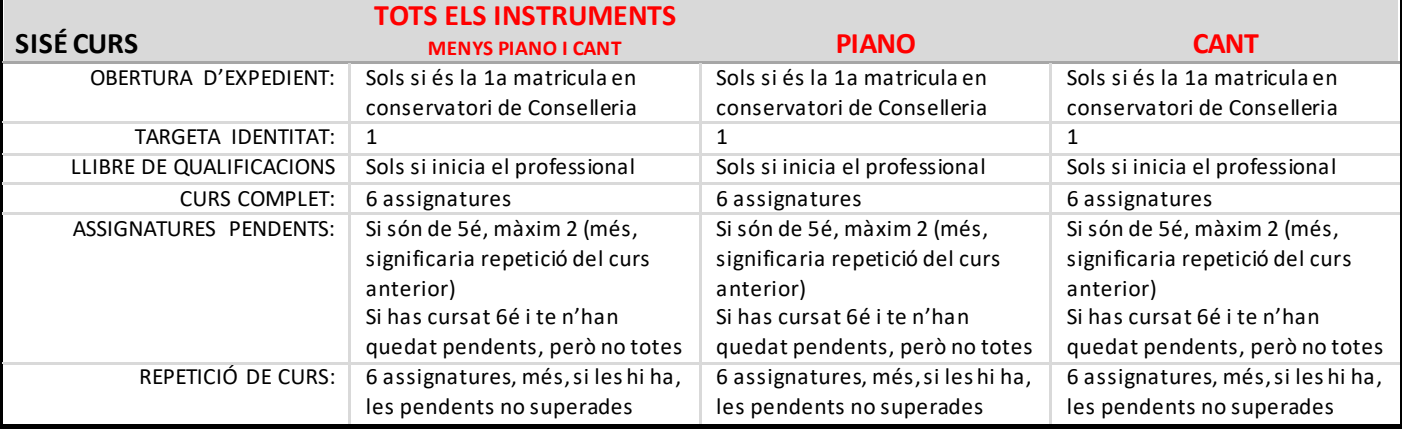

# **5é pas**

Indiqueu si teniu algun tipus de bonificació o exempció explicada a la web (haureu d'aportar justificació legal)

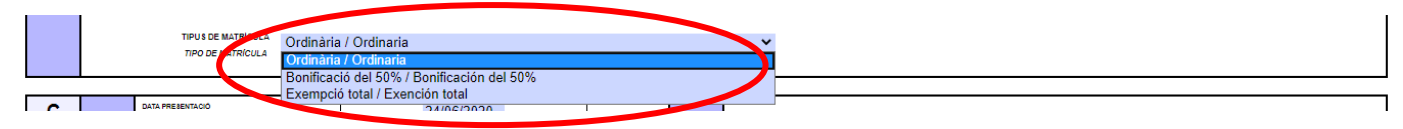

# **6é pas**

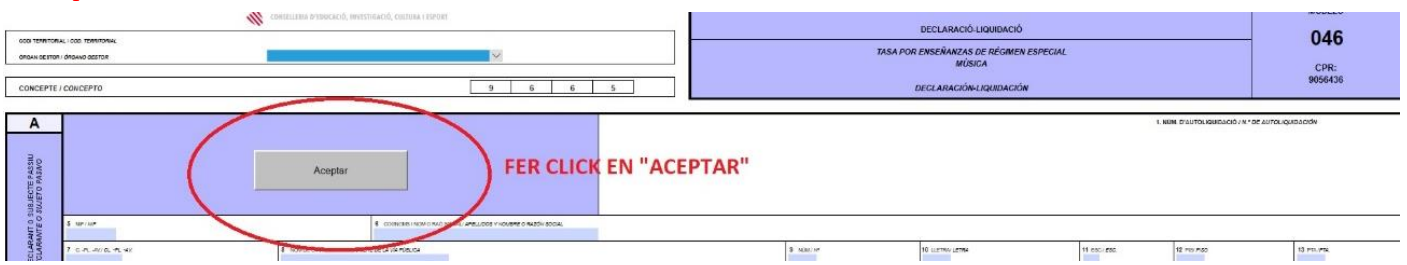

# **7é pas**

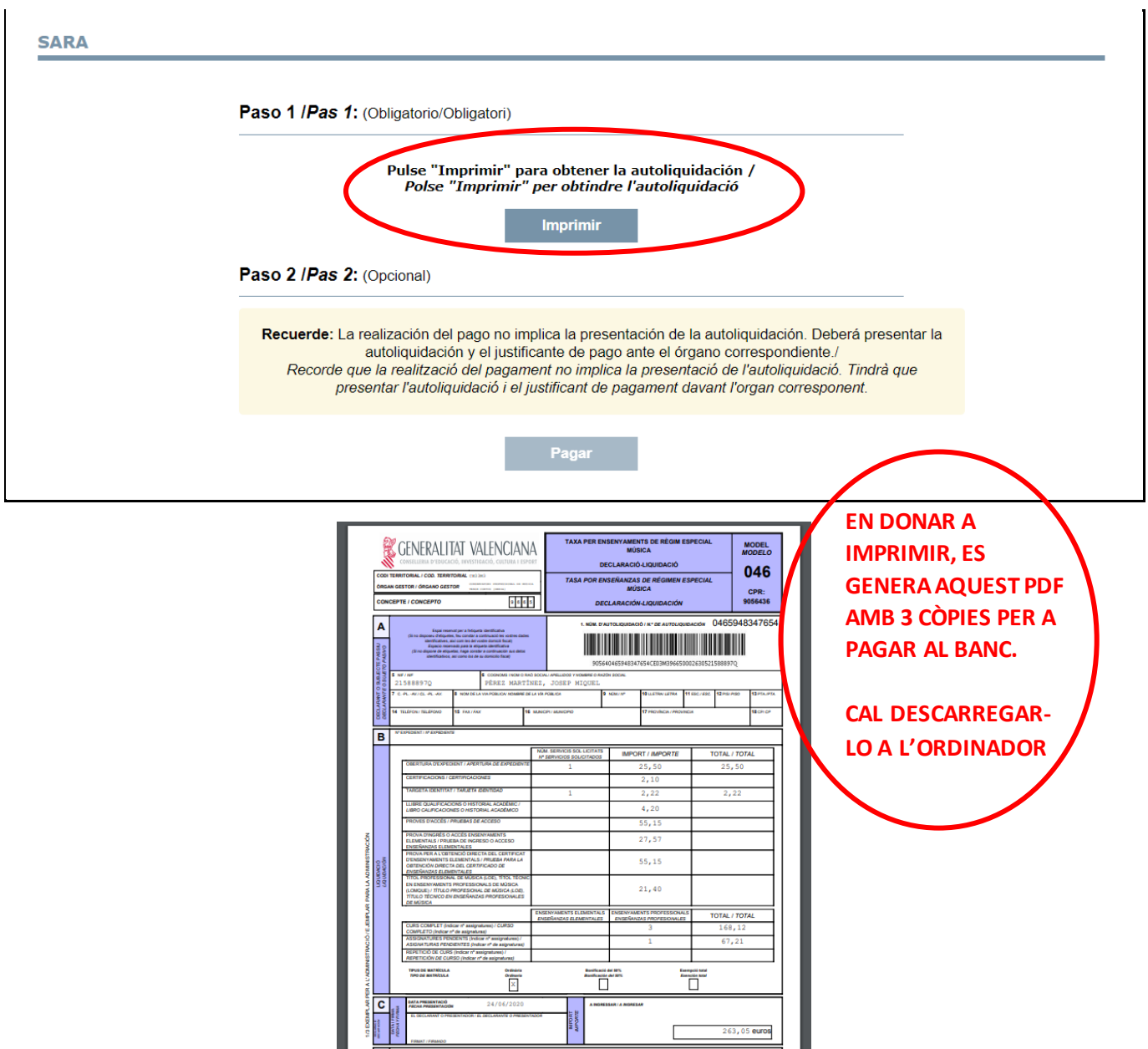

# **8é pas**

Es pot anar a pagar al banc però es recomana pagar-ho telemàticament(fins i tot es pot amb targeta).

**SARA** 

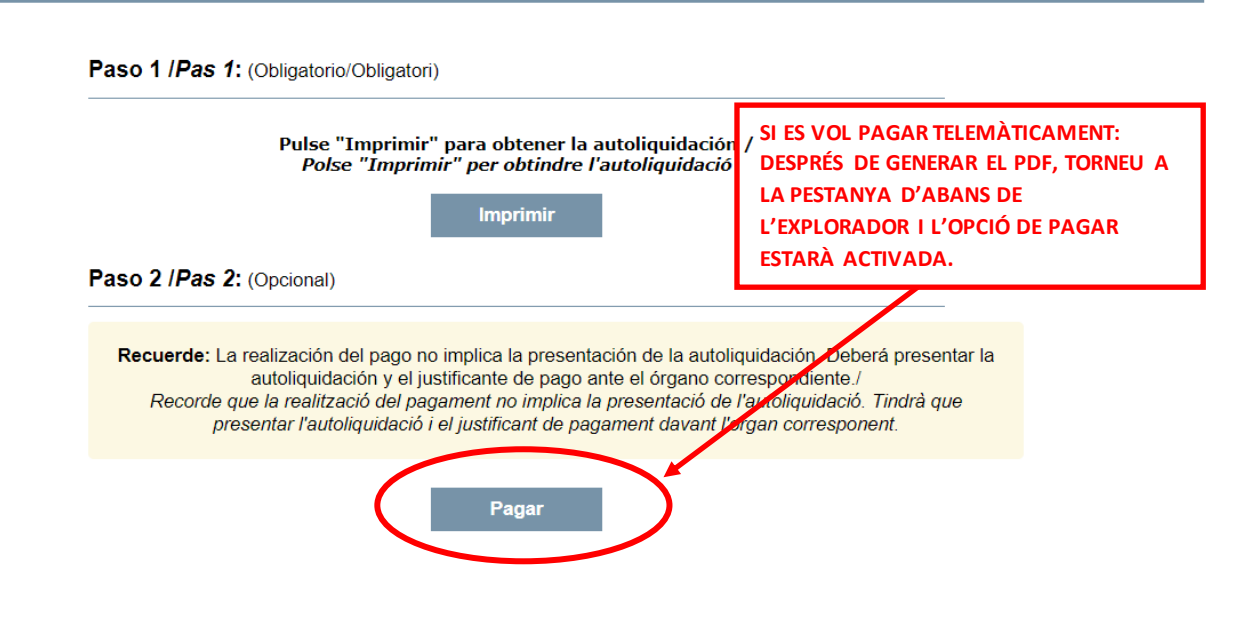

### **9é pas**

Podeu pagar telemàticament de 2 maneres

**PAGAMENT TELEMÀTIC SELECCIÓ MÈTODE DE PAGAMENT** Si posseeix certificat digital podrà pagar a través del seu Càrrec en compte (Accés amb certificat) compte bancari si és de les entitats col·laboradores que s'indiquen aci Pagament amb tarjeta Podrà pagar mitjançant targeta de crèdit o dèbit, Visa, Mastercard o 6000 de qualsevol entitat. (Accés sense certificat) Per obtenir el justificant de pagament, o consultar el pagament d'un document si el procés no va concloure satisfactòriament (operació denegada, operació cancel·lada, incidència per motius tècnics, etc), Clic en aquest enllac. Tornar

## **10é pas**

Una vegada fet el pagament, Per tal d'aportar-lo després, en la carpeta de matrícula creada a l'ordinador:

- Si heu anat a pagar al banc: Guardar el 046 segellat pel banc, amb el següent títol "Nom i cognoms de l'alumna/e - 046". Per exemple: José Miguel Pérez Martínez - 046.
- Si heu pagat telemàticament:
	- o Guardar el 046, amb el següent títol "Nom i cognoms de l'alumna/e 046". Per exemple: José Miguel Pérez Martínez - 046
	- o Guardar el justificant de pagament, amb el següent títol "Nom i cognoms de l'alumna/e pagament". Per exemple: José Miguel Pérez Martínez - pagament.